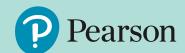

## Welcome to ActiveLearn Primary

**ActiveLearn Primary** is an online learning platform which provides a range of programs that engage children as they learn. Here, your child can access books and interactive activities allocated to them by their teacher - and earn rewards as they go. There is one easy login so your child can access the platform seamlessly from school and at home.

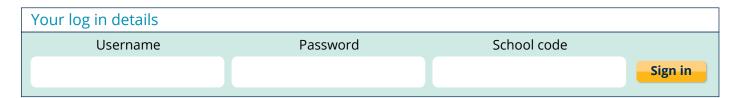

## 1. Logging in

You can access **ActiveLearn Primary** on your home computer, iPad or Android tablet.

1. Go to www.activelearnprimary.com.au

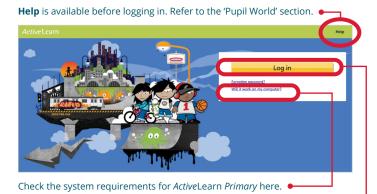

2. Select **Log in** and enter your username, password and school code on the sign in page.

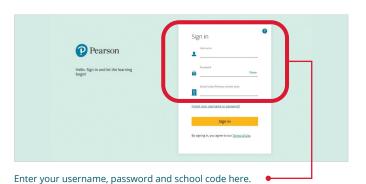

**3.** This will take you to your *Active*Learn *Primary* home page. Your child can choose the world they like best by clicking the **My Home** tab.

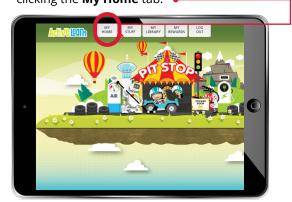

## 2. Using the books

Books allocated to your child are in the **My Stuff** tab. Children earn coins for completing a book and all the quizzes in it. Results are shared with your child's teacher so they can see how your child is progressing. Students can then use their coins to play games in the **My Rewards** tab. Completed books are stored in the **My Library** tab.

## 3. Supporting your child

When reading books with your child, use the notes on the inside front and back cover (where available) to help you talk about the book before, during and after reading.

The **Grown-ups** tab also includes further information on how you can support your child's learning at home.

Have fun exploring ActiveLearn Primary!